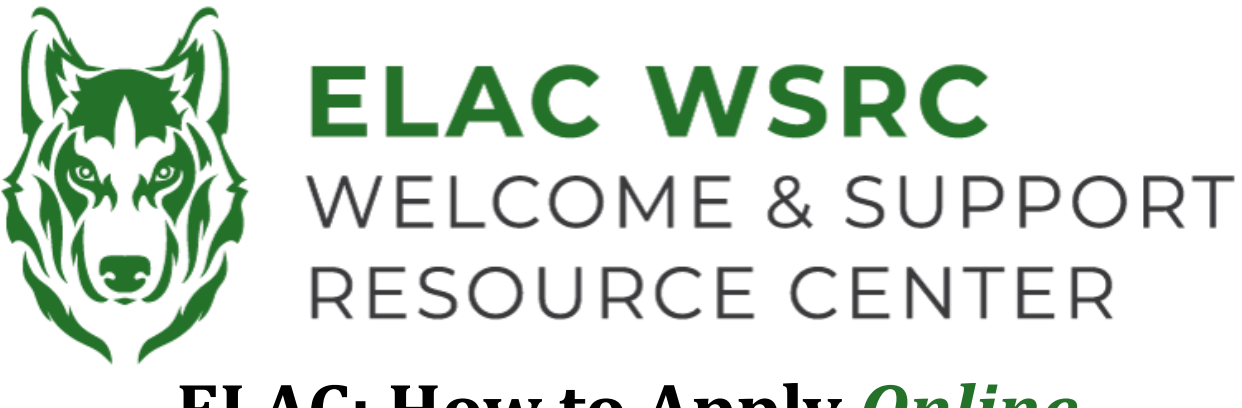

## **ELAC: How to Apply** *Online*

- 1. Comienza con la página web de ELAC : **www.laccd.edu/our-colleges**
- 2. Selecciona la aplicación que mejor se adapte a tus necesidades:

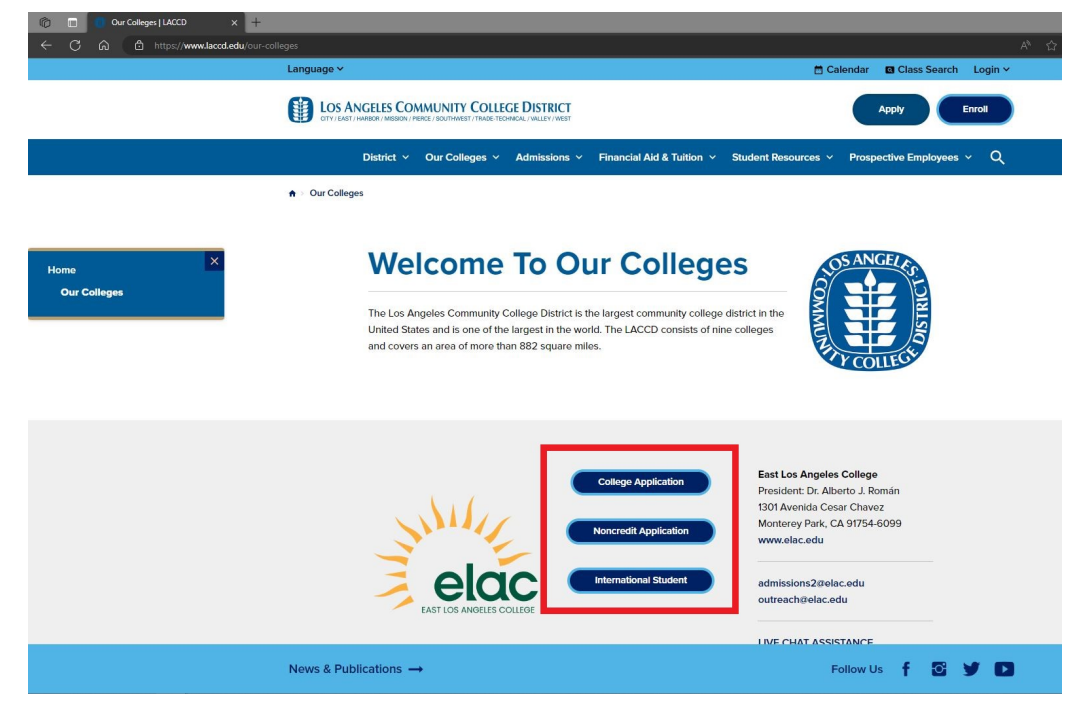

3. Serás redirigido(a) a la página de inicio de sesión de la cuenta de OpenCCC:

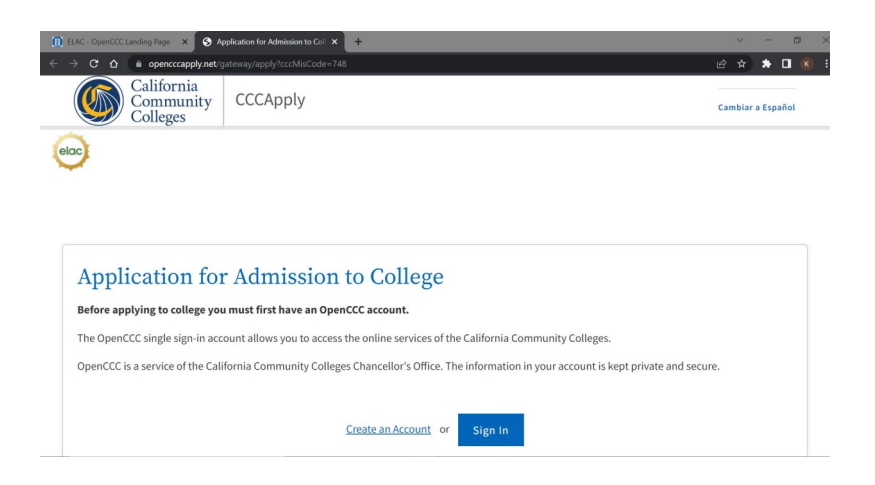

- 6. Crea una cuenta de OpenCCC si aún no tienes una. Si ya tienes una cuenta existente en OpenCCC, por favor inicia sesión
- 7. Selecciona "**Comenzar una nueva solicitud**" como se muestra a continuacio n :

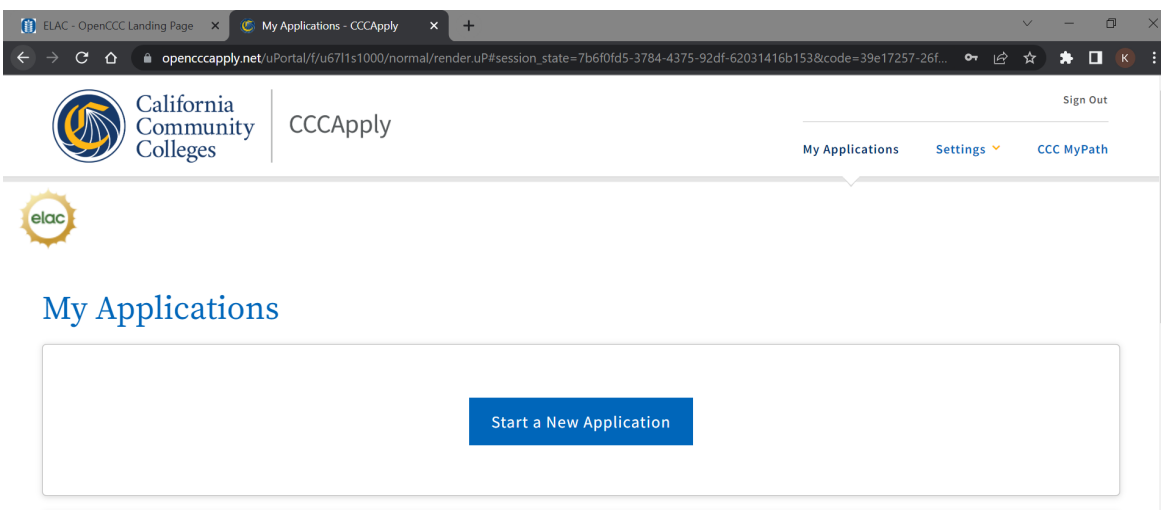

- 8. Una vez que envíes la solicitud, verás una Página de Confirmación.
- 9. Anota, captura de pantalla o toma una foto de la Página de Confirmación, asegúrate de obtener el Número de Confirmación y la Fecha de Envío. .
- 10. It El proceso de la solicitud tomará aproximadamente de 2 a 3 días hábiles. Una vez que sea procesada, recibirás un correo electrónico confirmando que tu solicitud ha sido procesada exitosamente, incluyendo tu Número de Identificación de Estudiante.
- 11. Si no recibes un correo electrónico en un plazo de 2 a 3 días hábiles, por favor comunícate con el Centro de Bienvenida para obtener ayuda. Por favor, ten a mano tu **Nombre Completo, Fecha de Nacimiento, Número de Confirmación de la Solicitud y Fecha de Envío de la Solicitud** .

**Welcome Center Contact: E1-189 Office Phone: 323.780.6800 Email: welcomecenter@elac.edu**